## 3. Turn vehicle ignition to Key On,Engine Off position

6.How to read and understand OBD Codes ?

P0123

4.How to pair iCar Pro BLE 4.0 to your device (use OBD Auto Doctor)

4.1 Pair iCar Pro BLE4.0 to iOS device Step 1:

Enable Bluetooth on your iPhone . Get ready to pair with device . \*IMPORTANT NOTE: Can not see Bluetooth device name in iPhone?!

Don't worry. This device only require to configure Bluetooth device name in the OBD app setting. Just enable Bluetooth button on the iOS device and continue to the OBD app setting in step2 ONLY iOS supported Bluetooth profiles can show device name Bluetooth LE 4.0 technology isn't apply for the supported Bluetooth profiles from iOS .So user can not find iCar Pro BLE4.0 Bluetooth device name.

For iOS supported Bluetooth profiles ,please refer check this page: https://support.apple.com/en-us/HT204387

- √ Run OBD Auto Doctor app √ Tap Extras button on the Status page
- √ Tap Connectivity in the setting menu to select connection type
- √ Select adapter type to Bluetooth
- 

√ Select device as Vgate<br>√ Back to Status page, Click Start connect

IMPORTANT NOTE: Different OBD II app has different Bluetooth setting steps. Please follow the steps on the app to configure the setting.

√ Connected. All LED indicators lights on while sync data

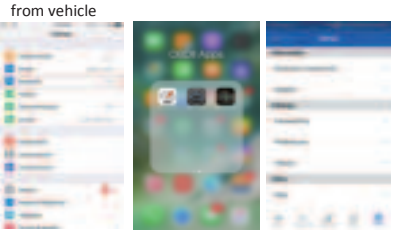

Step 2: Configure connectivity setting on the OBD Auto Doctor

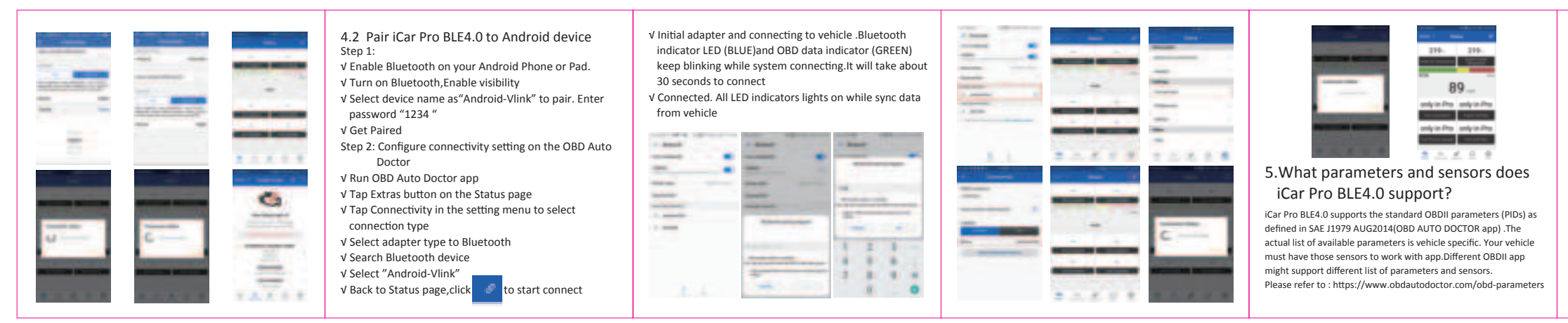

- Throttle Position Sensor/Switch A Circuit High Input P- Powertrain (Engine&Transmission/Gearbox)
- 0-Generic OBD Code
- 1- Fuel & Air metering
- 2& 3 --Fault description: Throttle Position Sensor(TPS) /Switch A Circuit High Input

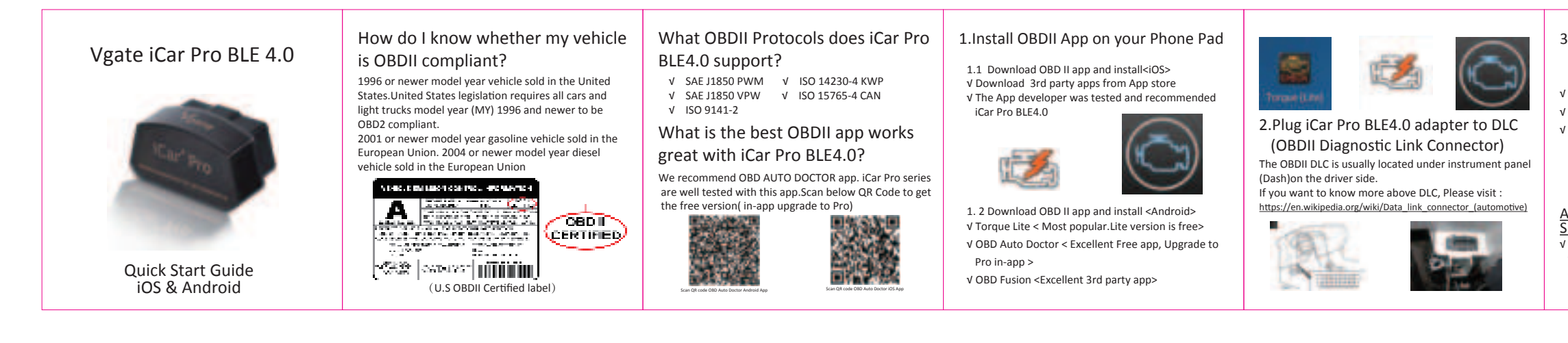

## Website: http://www.vgatemall.com/downloadcenter ade the product, please download the upgrade pac r manual of the corresponding model.

√ RED : Power indicator. Light will on √ GREEN : OBD indicator . Blink once

√ BLUE: Bluetooth indicator . Off

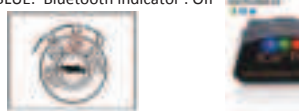

√ Allow the user to leave the iCar Pro in OBD Socket without unplug and plug operation .Supper low power consumption<sleep mode> is low to "2.7ma" level. Automatically OBD device wake up and Super Power Saving on iCar Pro series

√ Please check blown fuses on the vehicle

√ The adapter is improperly installed. Please remove it from DLC port and plug it again.

LED indicator status

## Supported Parameters(NOT FULL LIST): PID Sensors

- \$01 Monitor status since DTCs Cleared
- \$02 DTC that caused required freeze frame data storage<br>\$03 Fuel system status
- Fuel system status
- \$04 Calculated load value
- \$05 Engine coolant temperature
- \$06,\$08 Short term fuel trim
- \$7,\$9 Long term fuel trim
- Air flow rate from mass air flow sensor \$11 Absolute throttle position
- ..... \$0A Fuel pressure
- \$0B Intake manifold absolute pressure
- Engine RPM
- 
- \$0D Vehicle speed sensor<br>\$0E lgnition timing advand Ignition timing advance for #1 Cylinder
- \$0F Intake air temperature

Troubleshooting note: ◆ No LED lighting? √ Automatically wake up function to power on iCar Pro every time when you are start with key on engine off (KOEO)position. The device wake up speed is fast to "ms" level . Allow user to start the diagnostic operation more quickly.

( When the PCM sees a voltage that is higher than the normal upper limit, P0123 will set) .User can internet the OBD Code meaning and know the possible causes)

 $\sigma_{\rm 0}$  , which different<br>implication into  $\lambda_{\rm 0}$  as **SIMONE**  $\frac{1}{2}$  and  $\frac{1}{2}$  and  $\frac{1}{2}$  and  $\frac{1}{2}$  and  $\frac{1}{2}$  $\begin{array}{l} \left\{ \begin{array}{l} 1 \leq i \leq n \end{array} \right\} \left\{ \begin{array}{l} \mathcal{A}_{\mathcal{M},\mathcal{M}} \\ \mathcal{A}_{\mathcal{M},\mathcal{M}} \end{array} \right\} \\ \left\{ \begin{array}{l} 1 \leq i \leq n \end{array} \right\} \left\{ \begin{array}{l} \mathcal{A}_{\mathcal{M},\mathcal{M}} \\ \mathcal{A}_{\mathcal{M},\mathcal{M}} \end{array} \right\} \left\{ \begin{array}{l} \mathcal{A}_{\mathcal{M},\mathcal{M}} \\ \mathcal{A}_{\math$ 

Library and COM Let 1 i poznata na miesta za poznata za predstanie za poznata za predstanie za predstanie za predstanie za predstani<br>Za poznata za poznata za predstanie za predstanie za predstanie za predstanie za predstanie za predstanie za p

More description please visit here : https://www.obd-codes.com/p0123 Need Help?

Please email to us anytime: info@obd2solution.cn We will take response within 12 hours.

Thank you for your purchase! If you like Vgate iCar Pro Bluetooth 4.0,please post your review on.

√ Initial adapter and connecting to vehicle .Bluetooth indicator LED (BLUE)and OBD data indicator (GREEN) keep blinking while system connecting.It will take about 30 seconds to connect

Product Upgrade:

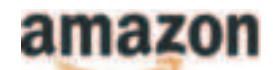